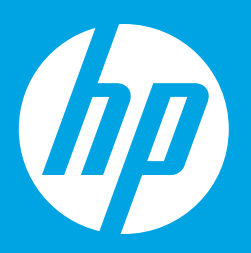

## **はじめに お読みください**

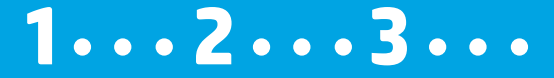

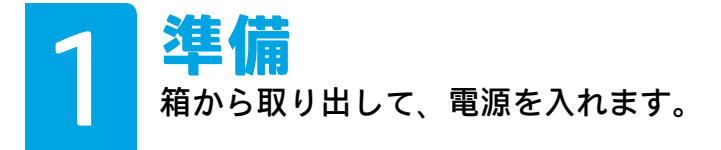

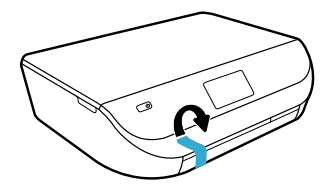

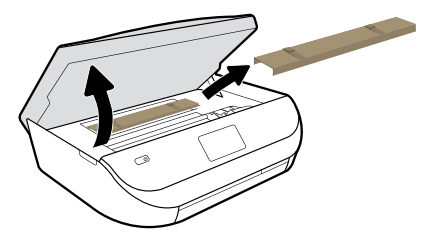

テープと梱包材料を除去します。

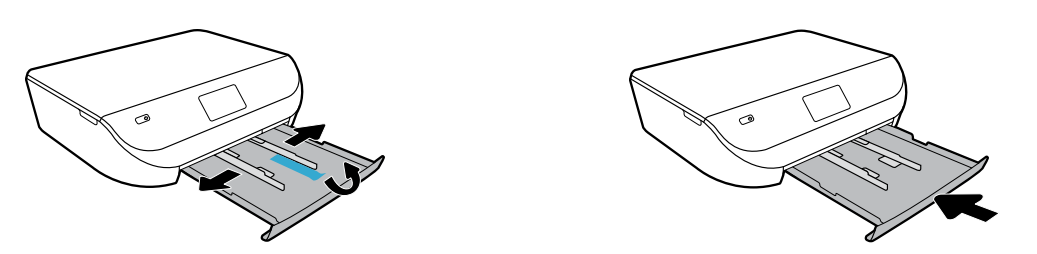

ガイドを外にスライドします。トレイを押し込みます。

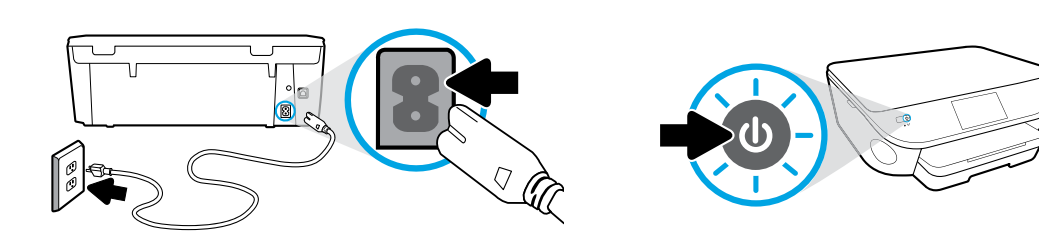

プラグを差し込み、電源を入れます。

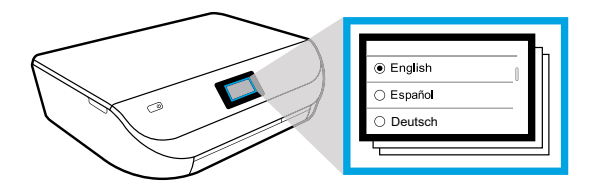

設定を選択します。

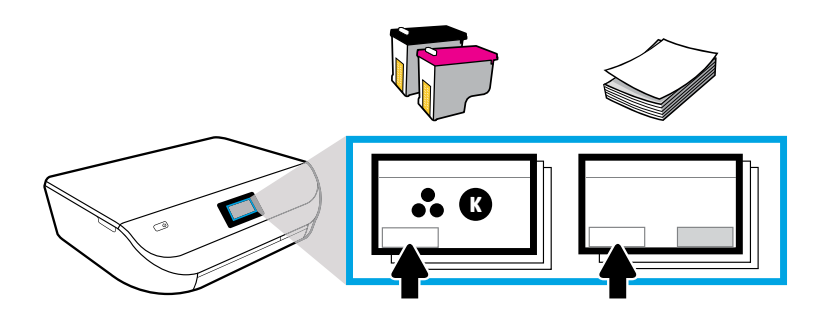

アニメーションを再生し、説明に従ってインクの装着と用紙のセットを行います。

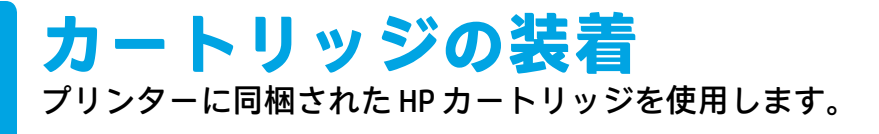

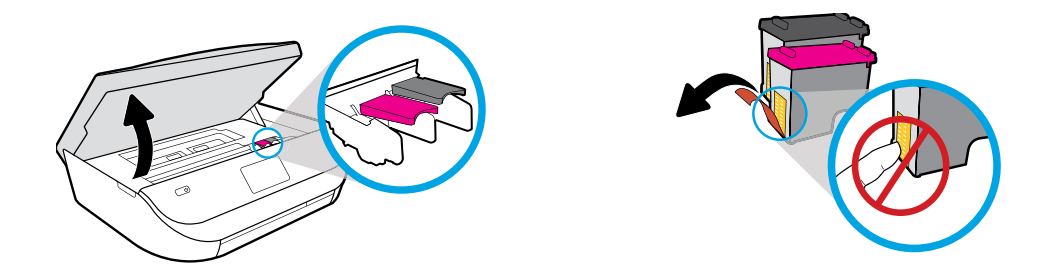

アクセス ドアを開きます。タブを引っ張ってプラスチック テープをはがします。

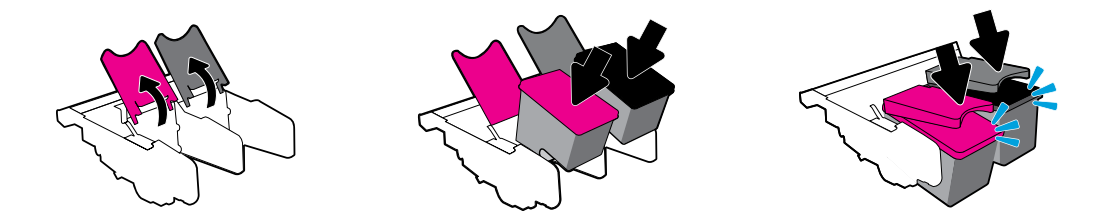

ラッチを開いて、カートリッジを挿入し、ラッチを閉じます (カチッという音 がします)。

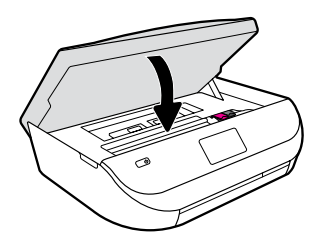

アクセス ドアを閉じます。

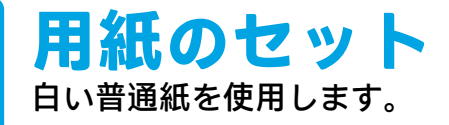

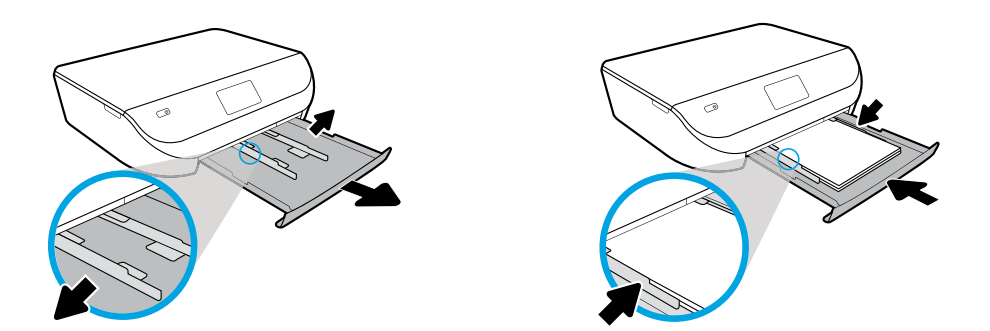

トレイを引き出し、ガイドを外にスライドします。用紙の束を挿入し、ガイドを調 整した後、トレイを押し込みます。

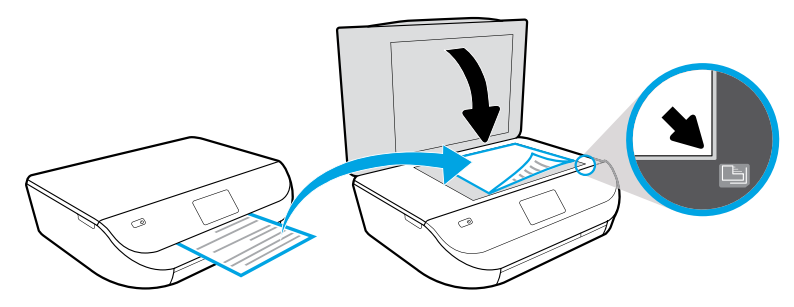

スキャナーのガラス面に調整ページをセットします。

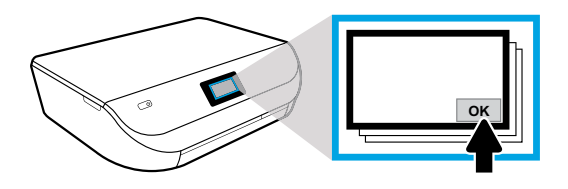

[OK] をタッチして、調整ページをスキャンします。

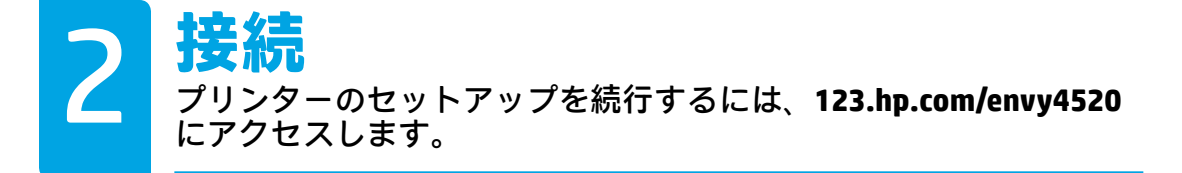

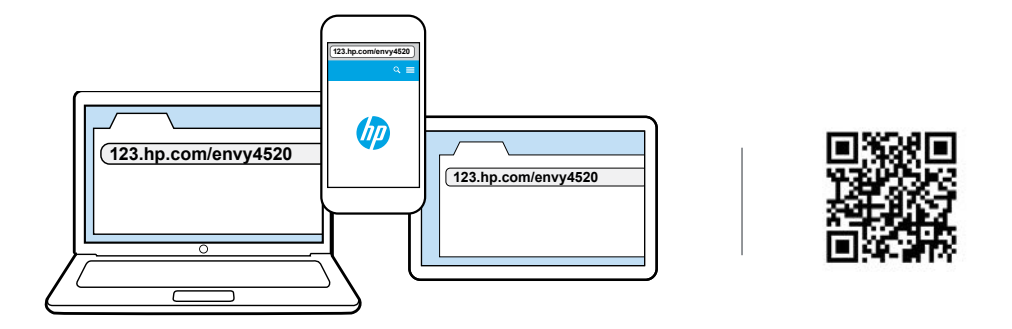

コンピューターまたはモバイル デバイスのブラウザに **[123.hp.com/envy4520](http://123.hp.com/envy4520)** を 入力するか、QR コードをスキャンすると、画面の指示に従ってプリンターを セットアップできます。

- ご使用のコンピューターまたはモバイル デバイス用のセットアップ ソフト ウェアまたはアプリを起動し、ロードします。
- ネットワーク上のプリンターに接続します。

Windows ユーザーは、HP プリンター ソフトウェア CD を挿入してプリンターのセットアップを続行 することもできます。

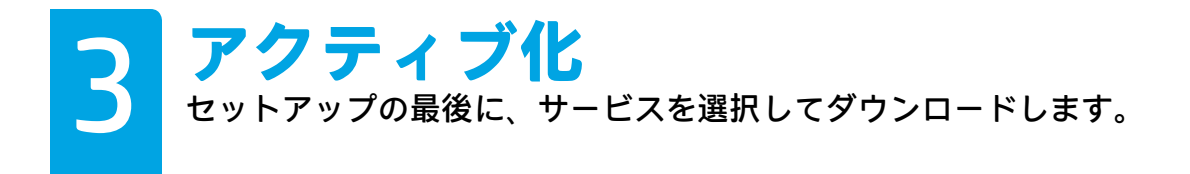

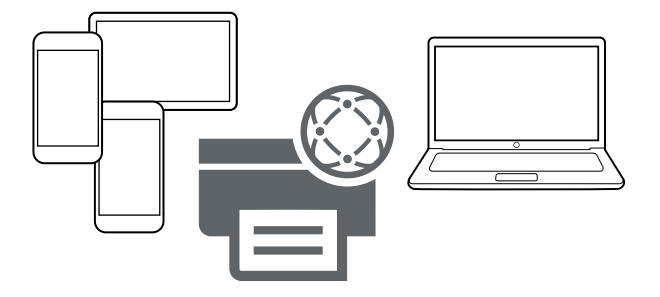

画面の指示に従って、プリンターのセットアップをカスタマイズして、完了し ます。

- HP ePrint など、Web サービスのアカウントを作成します。
- HP プリンター ソフトウェアまたは HP All-in-One Remote アプリをダウンロー ドしてインストールします。

## **デバイスをさらに追加する場合**

最初のデバイスのセットアップを完了したら、**[123.hp.com/envy4520](http://123.hp.com/envy4520)** に戻り、 ご使用のプリンターと一緒に使用する各デバイスをセットアップします。

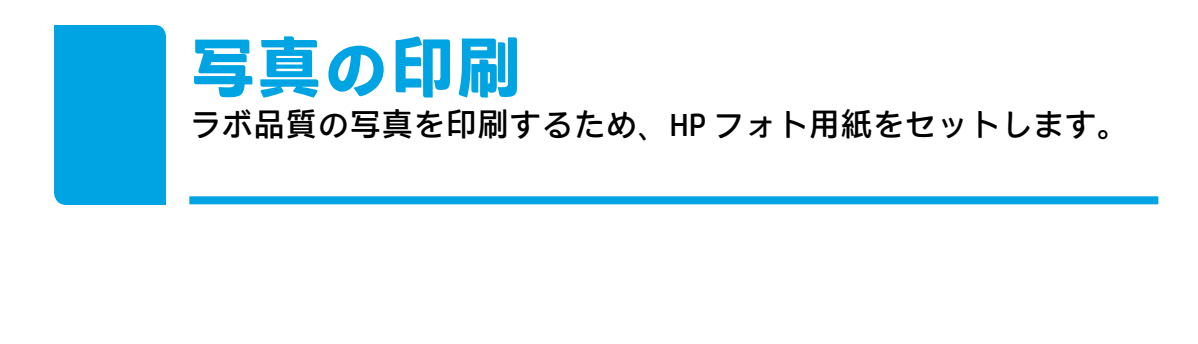

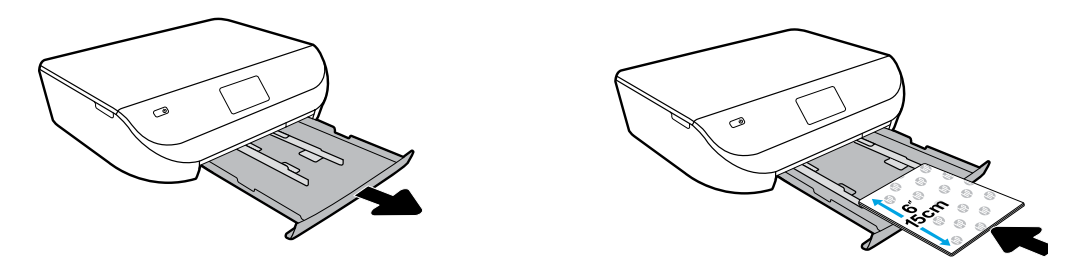

用紙トレイを引き出します。ガイドを外にスライドします。HP ロゴを表向きにして フォト用紙をセットします。

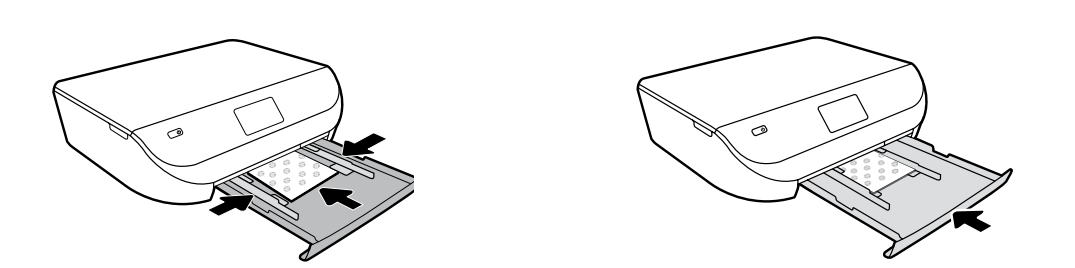

フォト用紙を差し込みます。ガイドを内にスライドします。トレイを押し込みます。

**モバイル デバイスからの印刷** 3 つの簡単なステップで、スマートフォンまたはタブレットから 印刷できます。

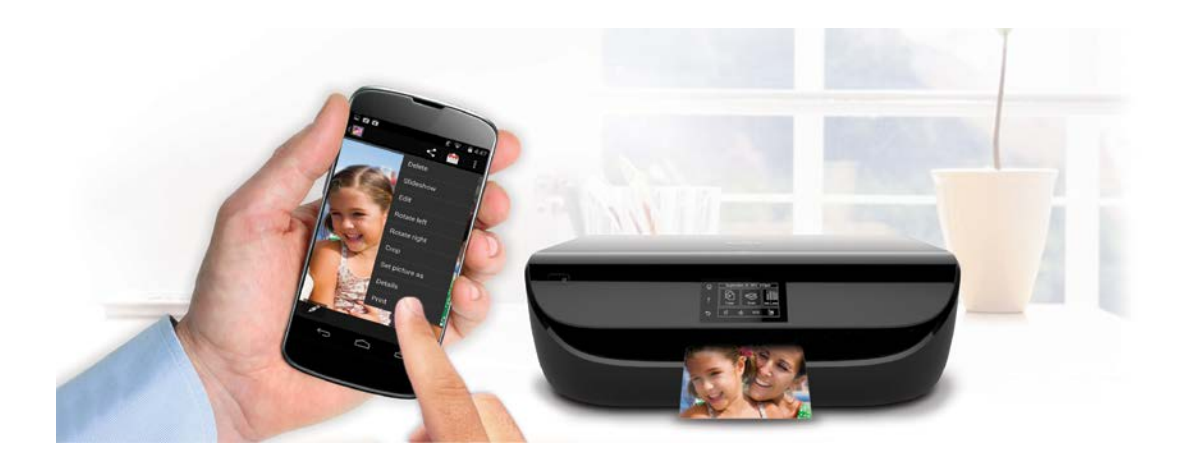

Apple® および最新の Android™ モバイル デバイスには、印刷機能がすでに内 蔵されています。

プリンターとモバイル デバイスが同じネットワーク上にあることを確認した ら、以下を実行するだけです。

- **1.** デバイスで写真またはその他のコンテンツを開きます。Apple デバイスの共有アイコンまたは Android デバイスのメニュー アイコンをタッチして、[印刷] にアクセスします。
- **2. 印刷** をタッチし、ご使用のプリンターを選択します。
- **3.** 印刷して楽しみます。

|""|}モバイル デバイスに印刷機能が内蔵されていないか、または内蔵されているかどうかわからない 場合、詳細については、**[hp.com/go/mobileprinting](http://hp.com/go/mobileprinting)** をご覧ください。

**HP Printables の利用** 無料コンテンツをスケジュールした日時に Web からプリンターに ダウンロードできます。\*

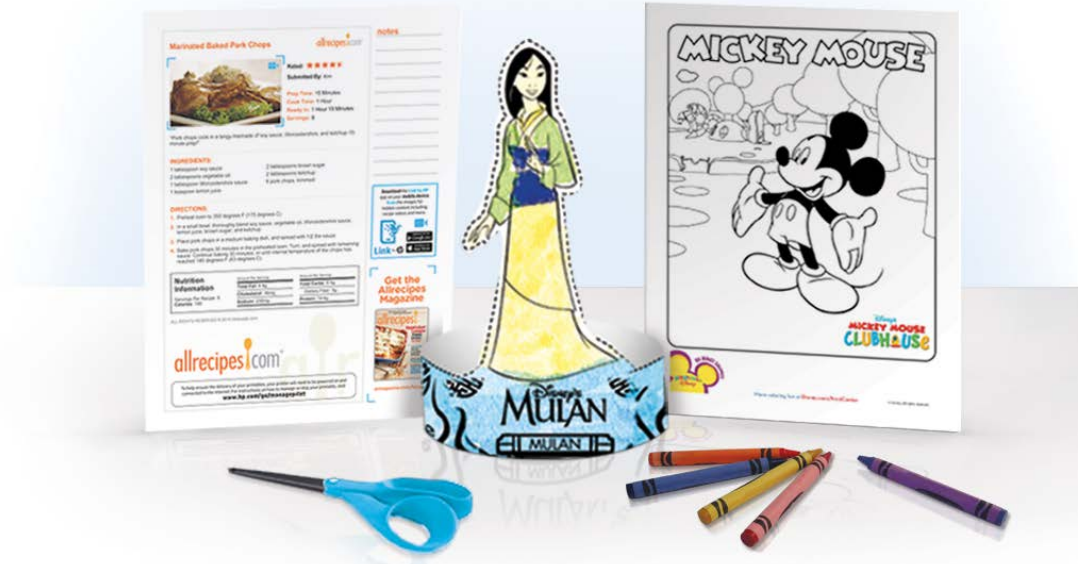

HP Printables は、どのメーカーの製品でもご利用いただけます。 以下にサインアップしてください。

- 子供の教材
- 家族向けゲームおよびパズル
- ニュースおよび生産性向上ツール
- レシピ

まずは次のサイトにアクセスしてください: **[hp.com/go/printables](http://hp.com/go/printables)**

\* ワイヤレス アクセス ポイントとプリンターへのインターネット接続が必要です。サービスを利 用するには、登録が必要です。国、言語、契約によっては HP Printables を利用できない場合があ ります。また、ファームウェアのアップグレードが必要になる可能性があります。HP Printables で自動配信をセットアップできない場合があります。自動配信に対応していないプリンター モデ ルもあります。詳細については、[www.hpconnected.com](http://www.hpconnected.com) をご覧ください。

Apple is a trademark of Apple, Inc., registered in the U.S. and other countries.

Disney elements © Disney. All Rights Reserved.

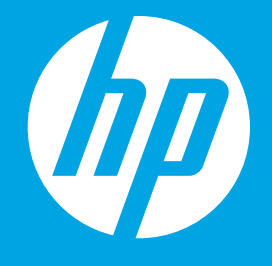

F0V63-90071 Printed in [English] © 2015 Hewlett-Packard Development Company, L.P.

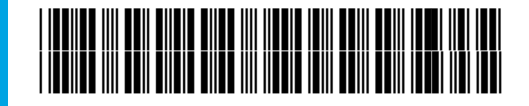